## **Table Wizard Example 1 – Responses to Table Wizard Questions**

## *Add-Ins >Insert >Table Wizard*

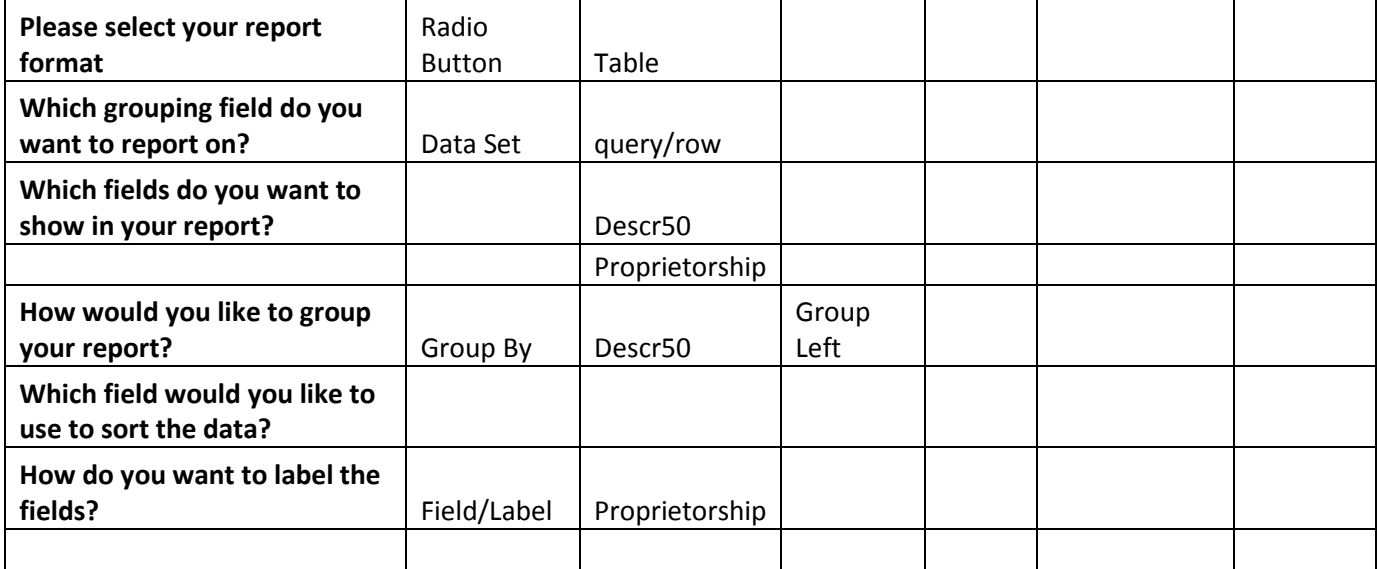

## **Example 1 - Template**

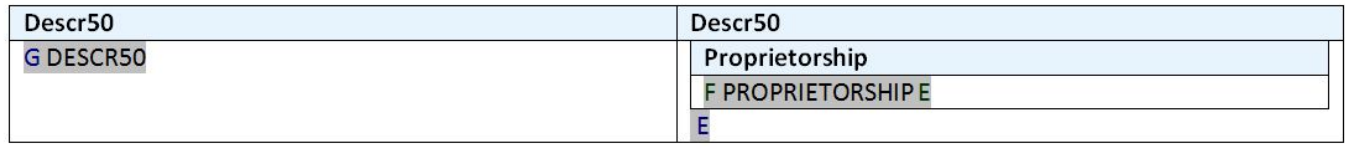

## **Example 1 - Report**

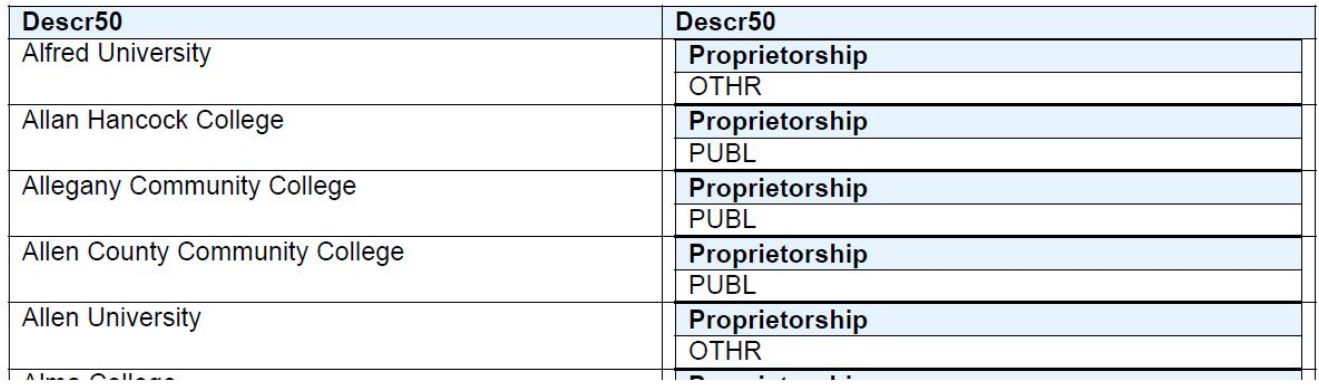